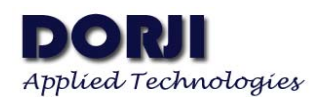

# **DRF1278DM LORA Long Range SX1278 Data Radio Modem V1.20**

### **Features**

- $\blacksquare$  LoRa<sup>TM</sup> Frequency Spectrum
- 433Mhz ISM frequency band
- -136dBm receive sensitivity
- 20dBm Max. output power
- Serial port wake-up
- **Wireless wake-up**
- Star networking ability
- Supply voltage  $3.4 \sim 5.5$ V

# **Application**

- **Home** automation
- **Security alarm**
- **Telemetry**
- Automatic meter reading
- Contactless access
- Wireless data logger
- Remote motor control
- Wireless sensor network

### **DESCRIPTION**

DRF1278DM is a type of long range low data rate data radio modem based on SX1278 from Semtech. DRF1278DM is a low-cost sub-1 GHz transceiver module designed for operations in the unlicensed ISM (Industrial Scientific Medical) and LPRD bands. Frequency spectrum modulation/demodulation, multi-channel operation, high bandwidth efficiency and anti-blocking performance make DRF1278DM modules easy to realize the robust and reliable wireless link.

The module can work in two different modes: Standard mode and Star network mode. In the standard mode DRF1278DM acts as transparent data radio modem which it communicates with the host at the preset data format without encoding / decoding needed. In start network mode, one module will be the configured to the central node and other modules are set to node modules. The communication between the central module and node module are bidirectional but the node modules can not talk with each other.

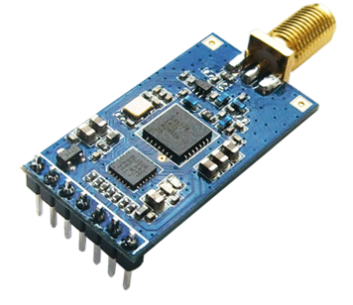

## **PIN FUNCTIONS**

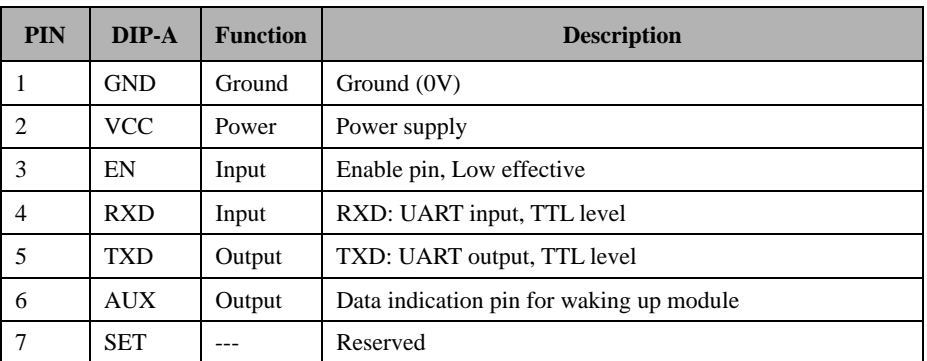

**Table 1: DRF1278DM Pin functions** 

### **ELECTRICAL SPECIFICATIONS**

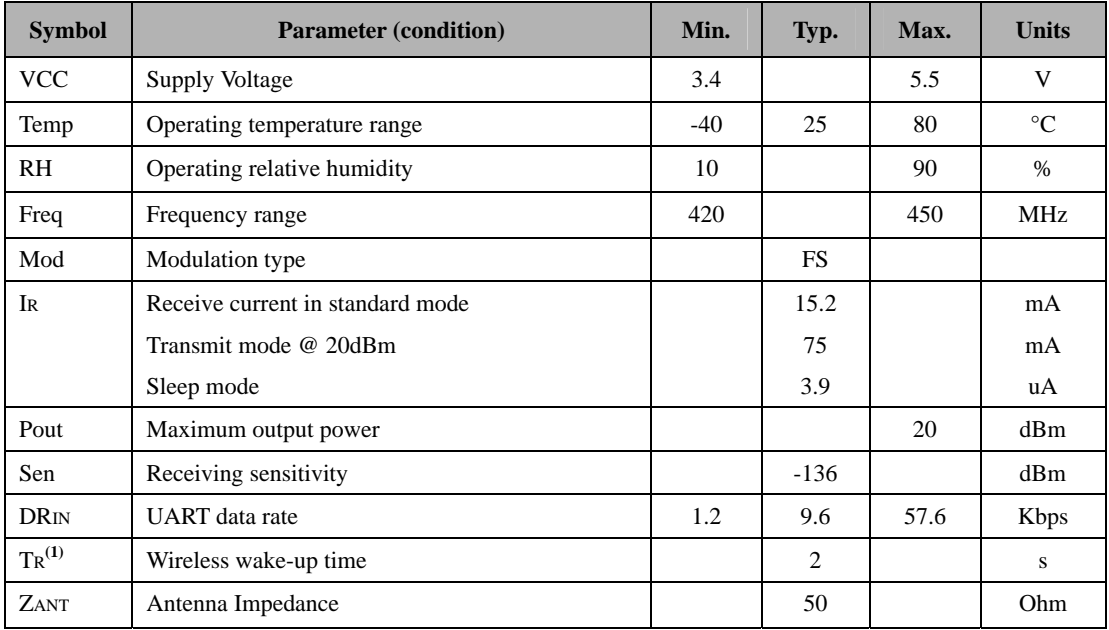

**Table 2: DRF1278DM Electrical Specifications** 

### **ABSOLUTE MAXIMUM RATINGS**

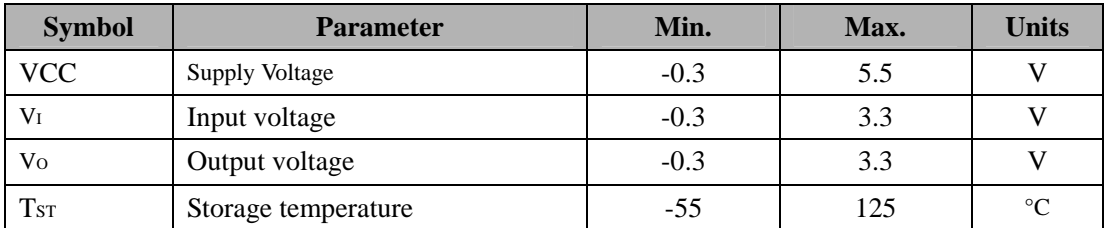

#### **Table 3: DRF1278DM Maximum Ratings**

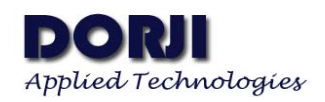

### **WORKING MODE**

#### **1. STANDARD MODE**

Standard mode is also called transparent mode in which the module receives from or sends data to the host through serial port (UART) at preset data format and users don't need to care about the process of data inside the module. The AUX pin of DRF1278D will give indication about the data IN/OUT of serial port 2ms in advance in order to wake up the host. In this mode the EN pin should connect to GND in case the module will enter into deep sleep.

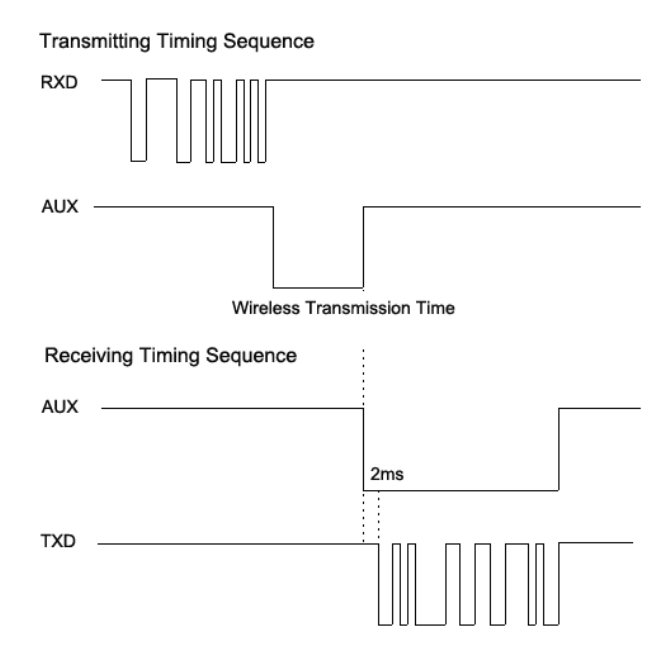

**Figure 1: DRF1278DM Timing Sequence** 

#### **2. STAR NETWORK MODE**

In this mode one DRF1278D module needs to set as the central module and other modules should be node modules. For central module, it works at the full performance so its power consumption is the same as in the standard mode. As to node module, some functions of it are closed. If the EN pin is connected to logic high, the node module only keeps CAD wireless monitor to detect if there is any wireless signal coming and will not check if there is any data from the host through UART interface. If the node module sends data to the central module, the host needs to set EN pin to low to activate the node module and then transfers the data.

In the configuration tool, there is an option for Node ID which is used to set the ID of node module. If the ID of the node modules are 0x00 0x00, the node module will not make address detection. In other words all of the nodes will receive the data including address from central module. The data package of the first two bytes should be the node ID.

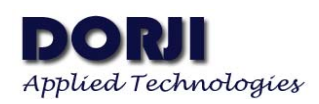

E.g. The Central module sends data '0x00 0x01 0x22 0x33 0x44 0x55', all of the node modules with ID 0x00 0x00 will receive the data '0x00 0x01 0x22 0x33 0x44 0x55'.

If the ID of node module is larger than 0x00 0x00, the node module with ID the same as the one in the first two bytes of data package can receive the real data.

E.g. The Central module sends data '0x00 0x01 0x22 0x33 0x44 0x55', the module with ID 0x00 0x01 can get the data '0x22 0x33 0x44 0x55' and the first two –byte ID will be filtered.

In order to guarantee the reliability of communication, the length of data package should not exceed 64 bytes.

### **3. CONFIGURATION**

In some situations the default parameters are not optimized for some applications so users might need to change the parameters. There are two ways to adjust them: by MCU or by PC. In configuration mode, the EN pin must be connected to GND and then the configuration tool or commands can work effectively.

**By PC:** DORJI offers PC based configuration tool which can be used to change the parameters through graphic interface. Users can insert DRF1278DM module into UART-to-USB converter board DAC02 and connect them to computer and run the configuration tool.

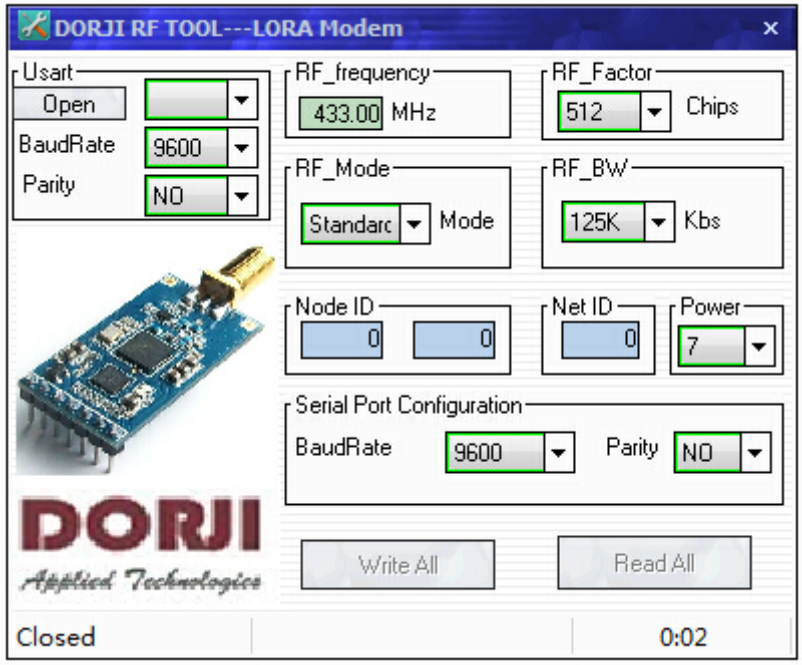

**Figure 2: Configuration Tool Interface** 

| Parameter | Description                                            |  |
|-----------|--------------------------------------------------------|--|
| UART area | The values are fixed at 9.6k bps $\&$ no parity check. |  |

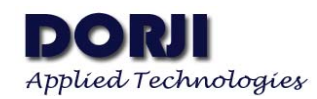

#### **DRF1278DM**

| RF frequency    | It indicates the center frequency of RF carrier                               |  |
|-----------------|-------------------------------------------------------------------------------|--|
| RF mode         | Standard mode, central mode and node mode                                     |  |
| RF Factor       | Lora spreading factor. Larger value means higher sensitivity but longer air   |  |
|                 | transmission time                                                             |  |
| RF BW           | Lora bandwidth. Larger value means lower sensitivity. Recommended value:      |  |
|                 | 125K.                                                                         |  |
| Node ID         | It is only used for node modules                                              |  |
|                 |                                                                               |  |
| Net ID          | Only the modules with the same network ID can communicate with each           |  |
|                 | other. It can avoid interferences from irrelative modules                     |  |
| Power           | It is used to set the output power of DRF1278D. There are 7 power levels. The |  |
|                 | 7 means the max. output power---20dBm and 0 means the lowest output           |  |
|                 | power.                                                                        |  |
| Serial baudrate | It defines the data rate between DRF1278D and the host                        |  |

**Table 4: DRF1278DM Parameter Table** 

Please note that the preconditions for two or modules to communicate are that the frequency, RF factor, RF\_BW and Net ID must be the same.

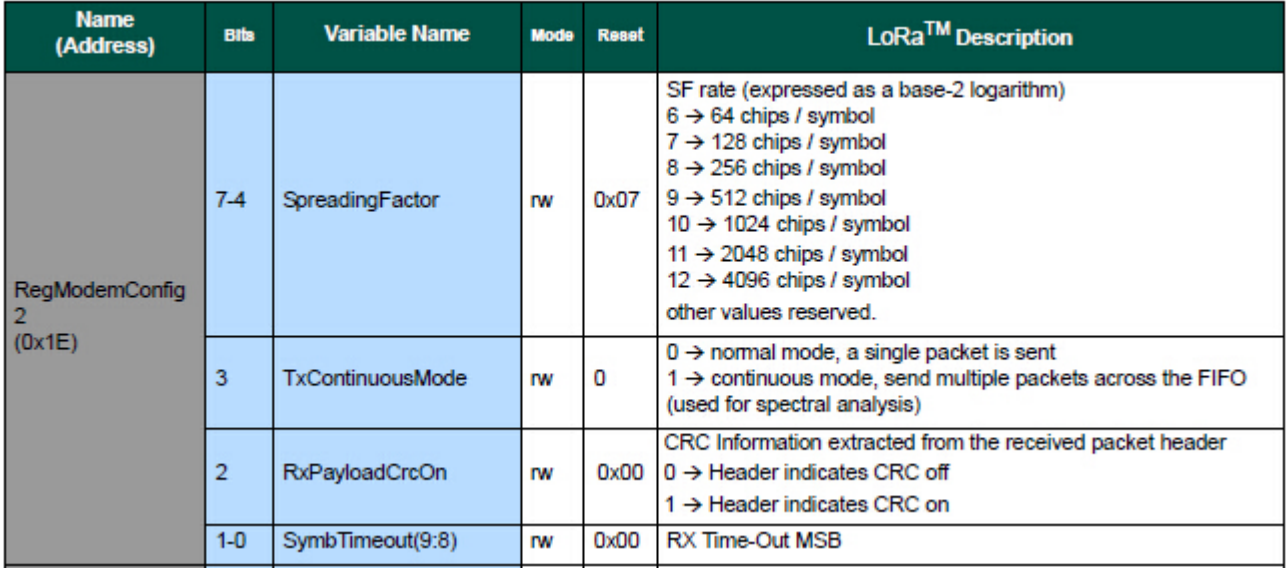

**Figure 3: RF\_Factor vs: SpreadingFactor** 

On Page 111 of SX1276/77/88 datasheet, the register RegModemConfig 2 gives the information about the relationship between RF\_Factor in configuration tool and SpreadingFactor of  $LoRa^{TM}$ modem. The SpreadinFactor 6 is not supported by DRF1278DM module because it uses normal crystal.

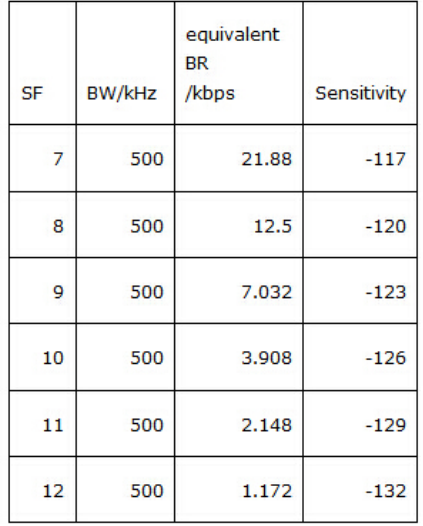

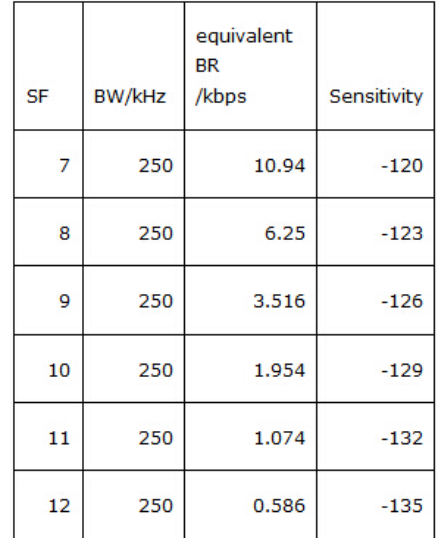

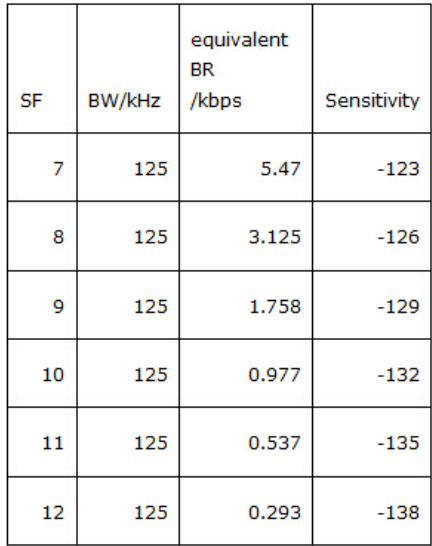

**Figure 4: Sensitivity: RF\_Factor & BW** 

By MCU: Users also can use microcontroller to change the default parameters. The work mechanism is the same as in PC.

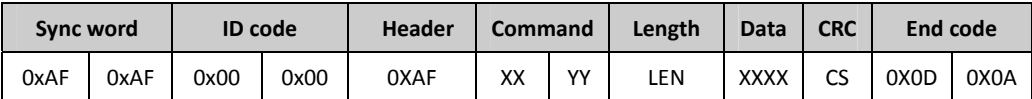

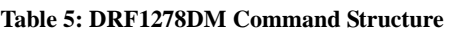

Notes: 1. The ID code is 0x00 0x00 in command.

 2. In command code, XX in sending command is 0x80 and in response command is 0x00. YY is the command type. The work mode of

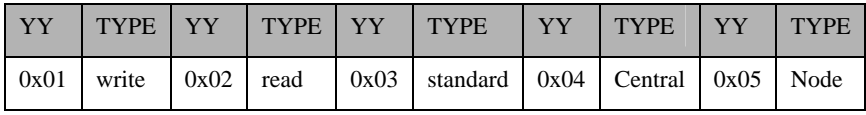

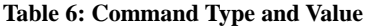

- 3. Length refers to the data bytes between Length byte and CRC byte which the two bytes are not calculated in the length.
- 4. Data refers to the detailed parameters which need to be changed.

| Baudrate Parity Frequency RF Factor   Mode   RF BW   ID   NetID   Power |  |
|-------------------------------------------------------------------------|--|
|-------------------------------------------------------------------------|--|

**Table 7: Parameter Sequence in Data Section** 

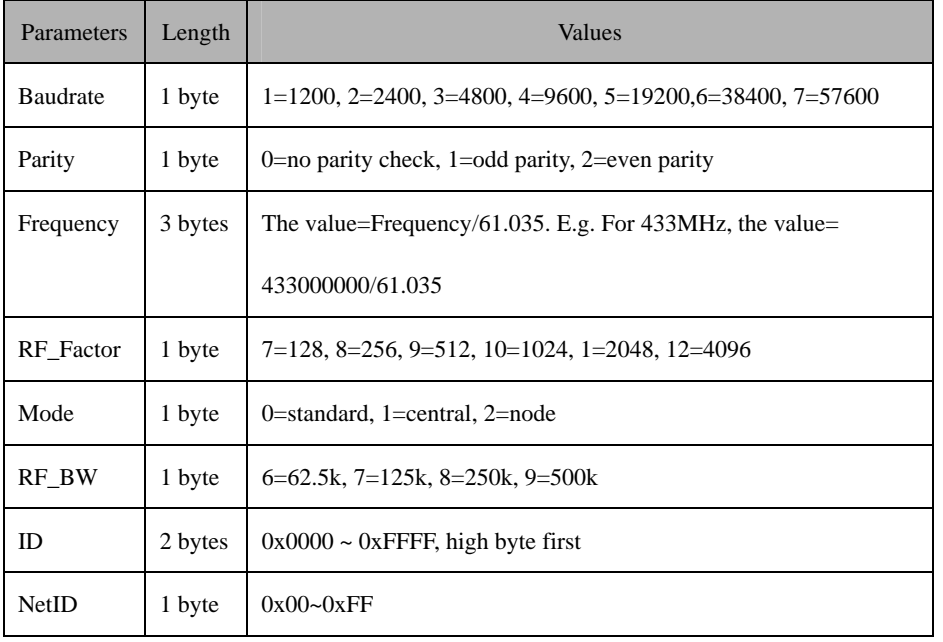

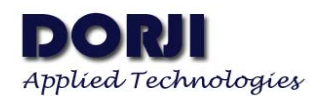

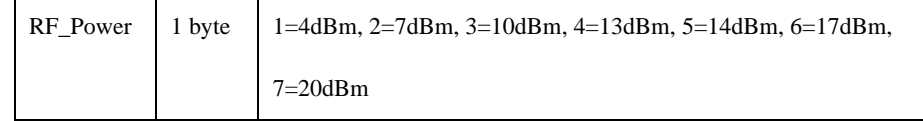

**Table 8: Parameter Length & Value Range** 

5. CS refers to CRC code which is the remainder of the sum of data section divided by 256

In order to understand the commands, the section will demonstrate the use of commands by some examples.

#### **Write Command Code: 0x01**

Command: 0xAF, 0xAF, 0x00, 0x00, 0xAF, 0x80, 0x01, 0x0C, .... CS, 0x0D, 0x0A Response.: 0xAF, 0xAF, 0x00, 0x00, 0xAF, 0x00, 0x01, 0x0C, .... CS, 0x0D, 0x0A

#### **Read Command Code: 0x02**

Command: 0xAF, 0xAF, 0x00, 0x00, 0xAF, 0x80, 0x02, 0x02,0x00,0x00,0x91, 0x0D, 0x0A Response.: 0xAF, 0xAF, 0x00, 0x00, 0xAF, 0x00, 0x02, 0x02,0x00,0x00,0x91, 0x0D, 0x0A

#### **Standard Mode Command Code: 0x03**

Command: 0xAF, 0xAF, 0x00, 0x00, 0xAF, 0x80, 0x03, 0x02, 0x00, 0x00, 0x92, 0x0D, 0x0A Response.: 0xAF, 0xAF, 0x00, 0x00, 0xAF, 0x00, 0x03, 0x02, 0x00, 0x00, 0x92, 0x0D, 0x0A

#### **Central Mode Command Code: 0x04**

Command: 0xAF, 0xAF, 0x00, 0x00, 0xAF, 0x80, 0x04, 0x02, 0x00, 0x00, 0x93, 0x0D, 0x0A Response.: 0xAF, 0xAF, 0x00, 0x00, 0xAF, 0x00, 0x04, 0x02, 0x00, 0x00, 0x93, 0x0D, 0x0A

#### **Node Mode Command Code: 0x05**

Command: 0xAF, 0xAF, 0x00, 0x00, 0xAF, 0x80, 0x05, 0x02, 0x00, 0x00, 0x94, 0x0D, 0x0A Response.: 0xAF, 0xAF, 0x00, 0x00, 0xAF, 0x00, 0x05, 0x02, 0x00, 0x00, 0x94, 0x0D, 0x0A

Please note that the working modes changed by the 0x03,0x04 and 0x05 commands will not be written into nonvolatile memory so the working mode will be restored to the former mode before change after power off. If needing to keep the changed mode after next power-on, users need to use the write command instead to change the parameters.

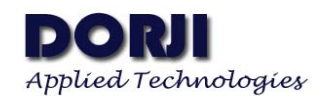

# **MECHANICAL DATA**

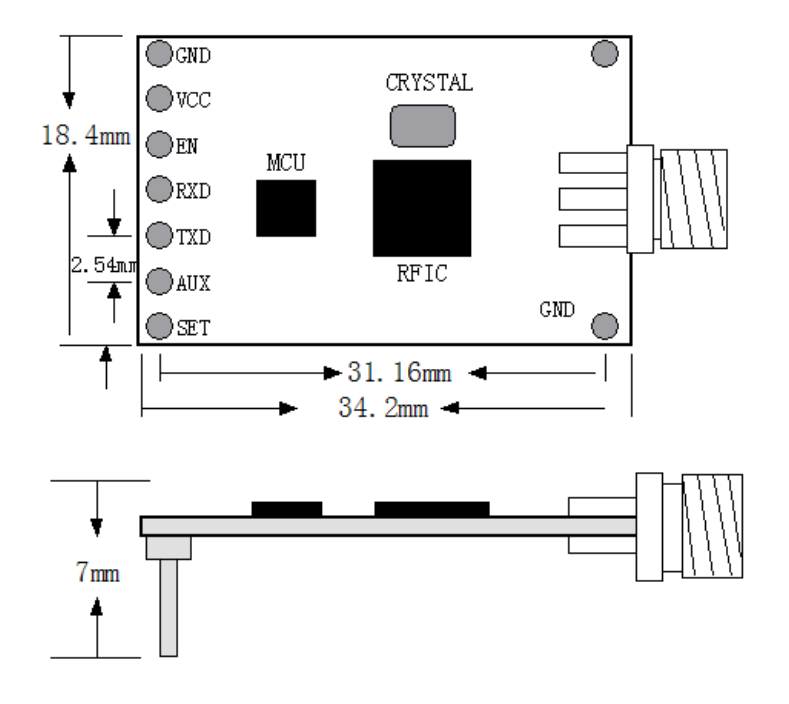

**Figure 5: DIP Package Dimension**

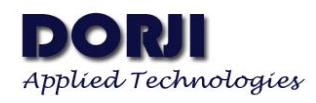

#### **DRF1278DM**

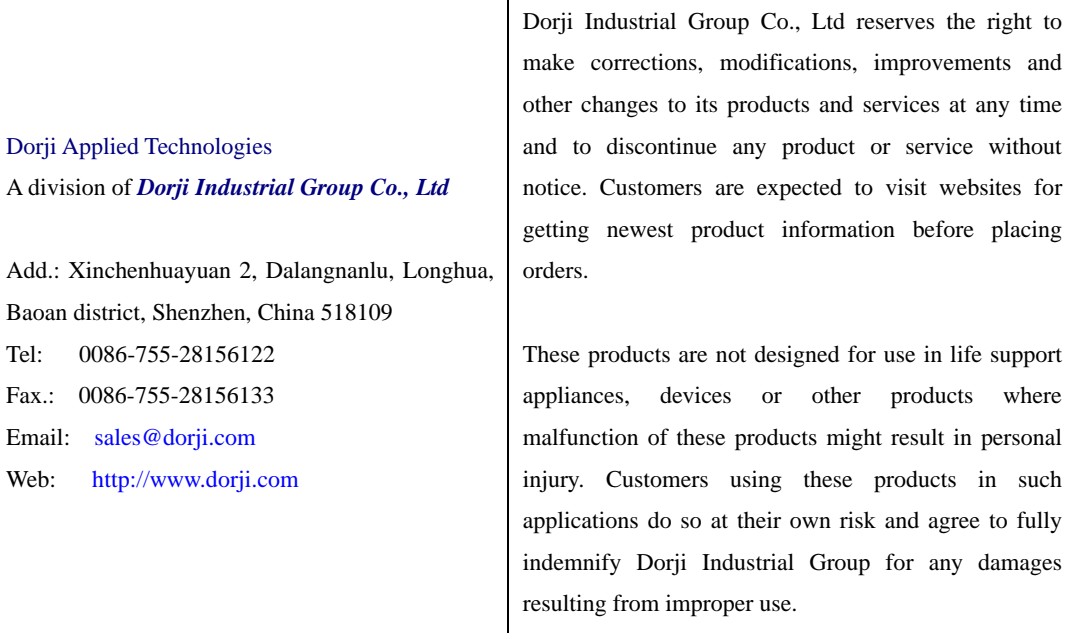